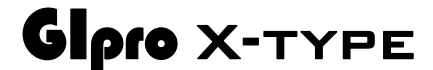

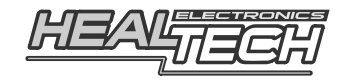

## Инструкция по установке GPX-DO2

## Совместимые мотоциклы:

SportClassic [  $(2005 - 2010)$ 

Заметка: Эта проводка совместима с индикаторами GIPRO-X начиная с версий C11. Перед установкой, сверьте номер версии на этикетке, версия должна быть не старше "FW: C11".

Внимание: Не устанавливайте модуль сами, если Вы не владеете простейшими навыками механика. Ни HealTech Electronics ни ее дилеры не несут ответственности за порчу устройства, связанную с его неверной установкой. Если вы сомневаетесь в себе обратитесь за помощью к дилеру.

## 1. Найдите разъем Датчика Скорости

Датчик Скорости крепится на заднем колесе. Следуйте за проводом датчика пока не обнаружите черный Зх контактный черно-белый разъем. Разъем находится под водительским сиденьем, справа.

## Проверка:

Разомкните разъем Датчика Скорости (возможно, вам потребуется маленькая шлицевая отвертка). Прокрутите заднее колесо с включенным зажиганием. Спидометр должен показывать 0 скорость. Если это так - выключите зажигание и перейдите к следующему шагу. В противоположном случае - если скорость на спидометре не 0 - вы разъединили другой разъем.

2. В разрыв Датчика Скорости подключите маму и папу 3х контактного разъема проводки GiPro. Убедитесь, что разъемы защелкнуты.

Если у вас установлен SpeedoHealer, вам следует соблюдать следующий порядок подключения: Мама Датчика Скорости  $\rightarrow$  GIPro  $\rightarrow$  SH  $\rightarrow$  Папа мотоциклетного разъема

3. Найдите Датчик Позиции Коленвала (Timing Sensor, Pickup). Датчик установлен на левой стороне картера. Следуйте за кабелем датчика, пока не обнаружите 3х контактный разъем. Разъем находится под топливным баком, крепится к раме хомутом.

- **4.** Разъедините разъем и стяните черный (больший из двух) пыльник с разъема, чтобы освободить доступ к проводке.
- **5.** Пропустите внутрь пыльника **Черно/Зеленый** провод GiPro. Не допускайте контакта провода с выпускным коллектором или блоком цилиндров.
- **6.** Контакты на разъеме пронумерованы. Подключите **Черно/Зеленый** провод GiPro к проводу подходящему к контакту номер **1**, используя **Красный врезной контакт**, идущий в комплекте.

*Инструкция: Заведите не зачищенный провод с клеммы номер 1 внутрь канала врезного контакта. Защелкните торцевую стенку канала. Вы должны услышать щелчок. Отрежьте избыток Черно/Зеленого провода. Вставьте кончик Черно/Зеленого провода в канал на врезном контакте. Это второй канал на врезном контакте, в отличии от первого - он не имеет выхода. Вставьте U - образую клемму во врезной контакт лезвиями вниз. Используя плоскогубцы, надавите сверху на U образный контакт так, чтобы он полностью вошел в паз. Защелкните крышку врезного контакта. Вы услышите щелчок.* 

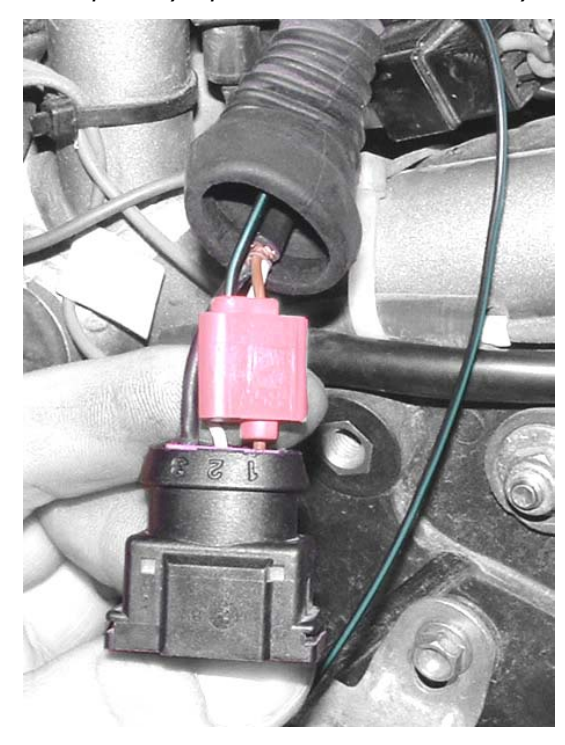

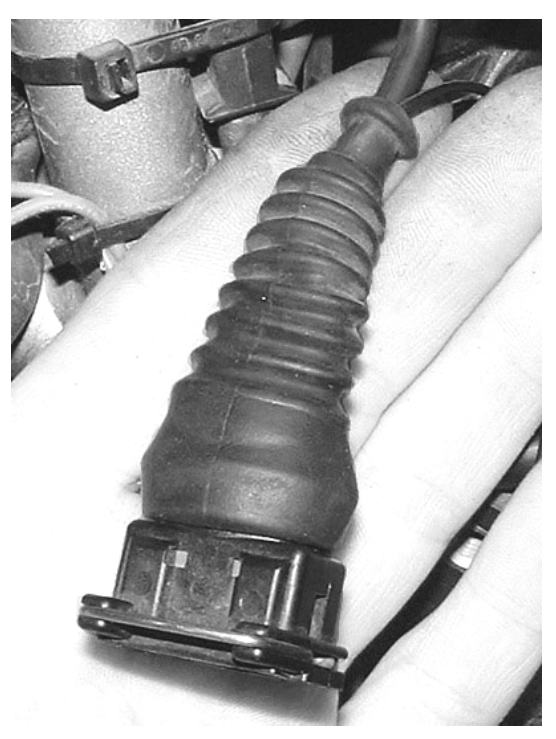

- **7.** Соберите разомкнутый контакт Датчика Позиции Коленвала и закрепите его к раме с помощью хомута.
- **8.** Подключите 4х контактную проводку GiPro к разъему дисплея GiPro
- **9.** Убедитесь, что устройство подключено и корректно работает:
	- **Переключитесь на Нейтраль, затем включите зажигание →** дисплей GiPro должен отобразить цифры от **6** до **1**, после чего должна медленно замигать буква "**L**" (Обучение). *(Если этого не произошло - проверьте соединения на разъеме датчика скорости)*
	- **Прокрутите заднее колесо** → дисплей должен отобразить вращающееся колесо. *(Если этого не произошло - дисплей не получает сигнала с датчика скорости. Проверьте соединения на разъеме датчика скорости)*

**- Запустите мотор**  $\rightarrow$  буква "L" (Обучение) должна замигать **быстрее** в течение нескольких последующих секунд. *(Если этого не произошло - дисплей не получает сигнала с Датчика Позиции Коленвала. Проверьте врезной разъем на колодке датчика)* 

Выключите зажигание. Если тесты не прошли, разъедините 3х и 4х контактные разъемы и проверьте, не повреждены ли контактные пары.

- **10.** Снимите зеленую пластиковую ленту сзади модуля, выберите место установки и закрепите дисплей.
- **11.** Аккуратно уложите проводку GiPro с 3х контактного разъема к месту установки, лучше всего пускать проводку вдоль рамы.

Не изламывайте проводку вблизи 4х контактного разъема.

Не используйте маршрут, пролегающий близко к выпуску или блоку цилиндров

- **12.** Используя черную изоленту, изолируйте 4х контактный разъем. Чтобы избежать нагрузок на проводку используйте идущие в комплекте хомуты для крепежа проводки GiPro к проводке мотоцикла.
- **13.** Выполните Настройку как указано в Инструкции пользователя. Если вы видите, что дисплей показывает не верную передачу на 1ой передаче, с выжатым сцеплением - сбросьте настройки модуля и пройдите процедуру Настройки повторно с **ОХЛАЖДЕННЫМ** мотором, в то время когда обороты холостого хода выше, чем обычно.